Кафедра информационных технологий и математики

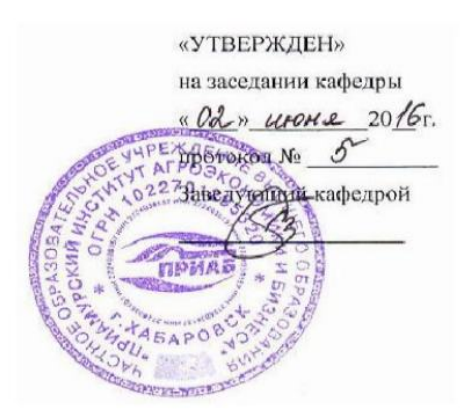

## ФОНД ОЦЕНОЧНЫХ СРЕДСТВ ПО УЧЕБНОЙ ДИСЦИПЛИНЕ

## Информационные технологии

Уровень высшего образования: **БАКАЛАВРИАТ** 

направление подготовки:

38.03.01 Экономика

профиль подготовки: Финансы и кредит

Форма обучения: заочная

Хабаровск 2016 г.

# ПАСПОРТ ФОНДА ОЦЕНОЧНЫХ СРЕДСТВ ПОДИСЦИПЛИНЕ

## «Информационные технологии»

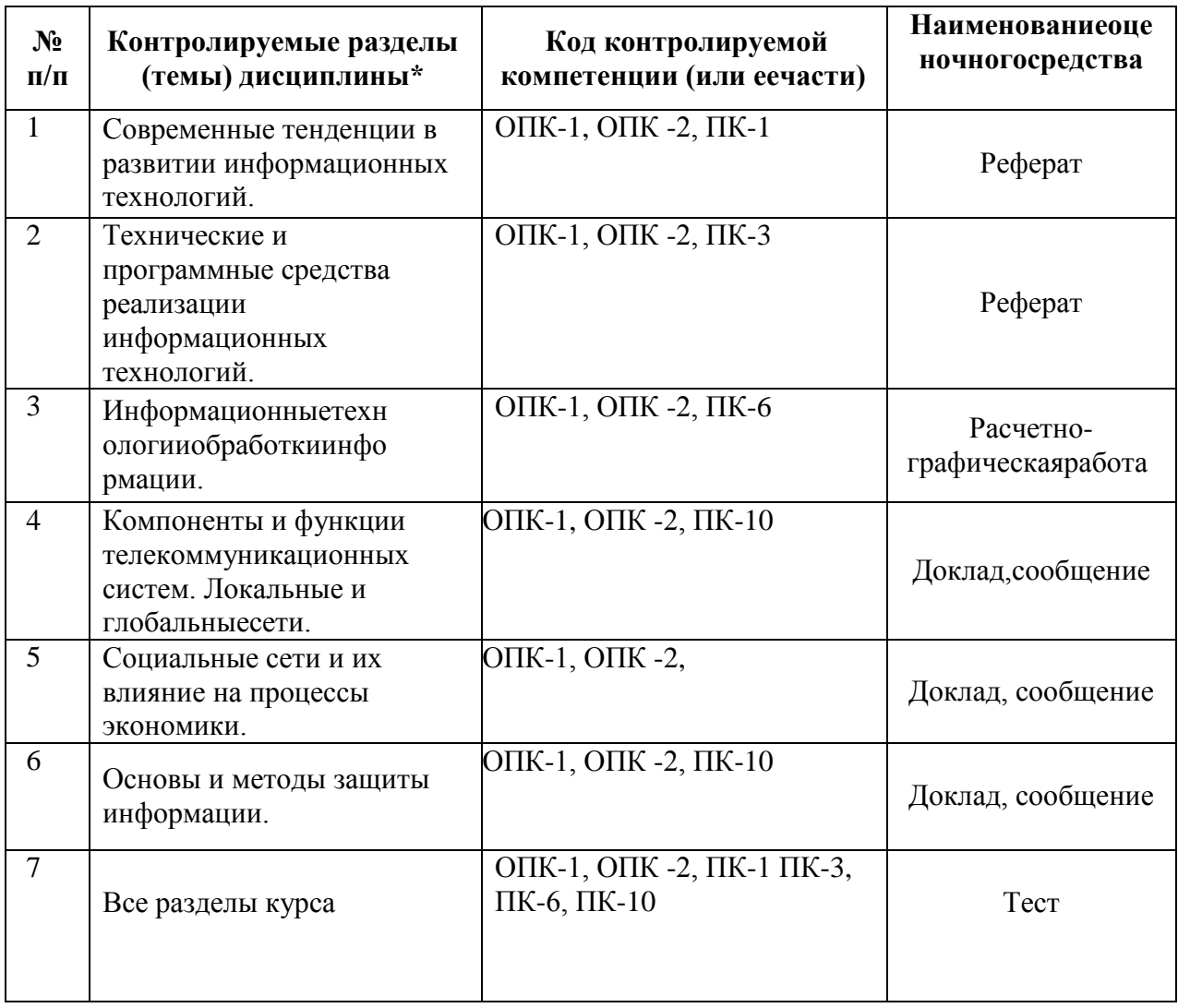

## **ТЕМЫ РЕФЕРАТОВ, ДОКЛАДОВ, СООБЩЕНИЙ ПО** ДИСЦИПЛИНЕ

«Информационные технологии»

Темы рефератов к разделу «Основы информационных технологий» потеме «Современные тенденции в развитии информационныхтехнологий».

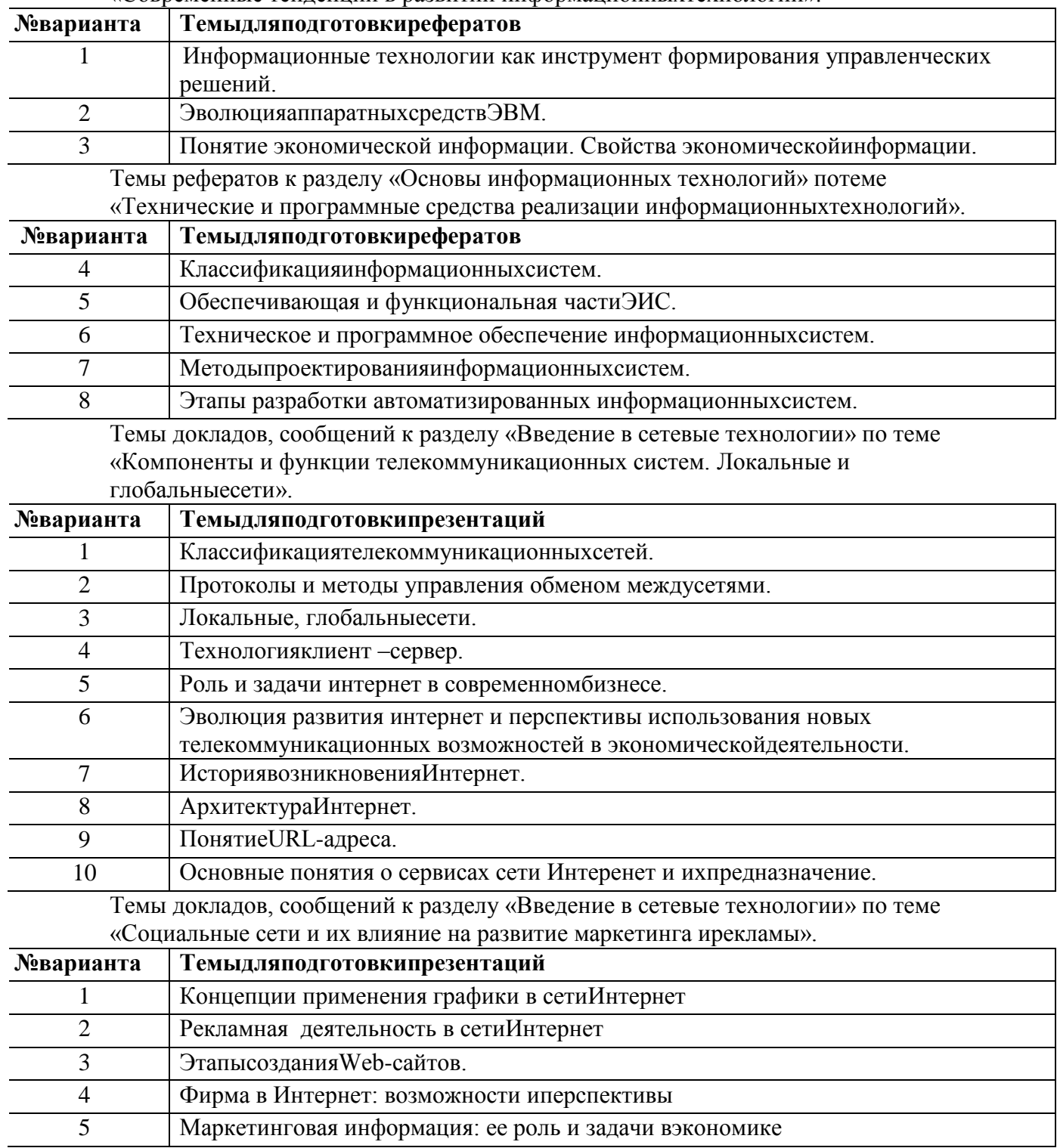

Темы докладов, сообщений к разделу «Введение в сетевые технологии» по теме «Основы и методы защитыинформации».

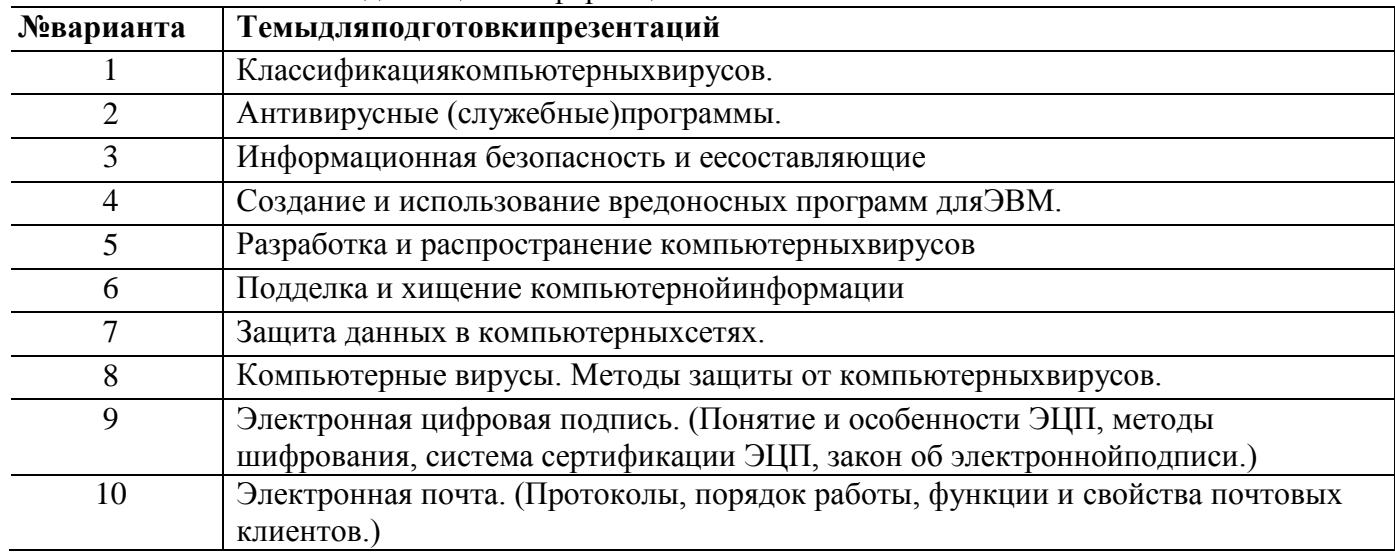

Цель работ: повторение теоретической части учебного материала по отдельным темам курса, закрепление навыков создания презентаций в приложении MSPowerPoint.

Объем работы 20 - 25 слайдов, включая титульный слайд, слайд с оглавлением, слайды- приложения с диаграммами и таблицами, списоклитературы.

Форма отчетности предусматривает создание презентаций к докладам, сообщениям. Презентация должна иметь: титульный лист, оглавление с гиперссылками на разделы и подразделы, текст работы, состоящий из введения, рассматриваемых вопросов и заключения, список литературы. Каждый слайд должен иметь управляющие кнопки для перехода к оглавлению.

Демонстрация презентации проходит под управлением докладчика  $\overline{B}$ полноэкранном режиме, при этом докладчик должен полностью контролировать ход демонстрации. Наименование тем для подготовки презентаций приведены в таблице7.

## Критерииоценки:

- оценка «отлично» выставляется студенту, в случае, если теоретическое необходимые содержание темы изложено в полном объеме, сформированы практические навыки оформления материала в соответствии с требованиями, предъявляемыми к оформлению работ;

- оценка «хорошо» выставляется студенту, в случае, если теоретическое содержание темы изложено в полном объеме, некоторые практические навыки оформления материала сформированынедостаточно;

«удовлетворительно» выставляется - оценка студенту,  $\mathbf{B}$ случае, если теоретическое содержание темы изложено не в полном объеме, но пробелы не носят существенного характера, некоторые практические навыки оформления материала сформированынедостаточно;

- оценка «неудовлетворительно» ставится в случае, если теоретическое содержание курса не освоено, необходимые практические навыки работы не сформированы, выполненные учебные задания содержат грубыеошибки;

оценка «зачтено» выставляется студенту, обнаружившему всестороннее осознанное  $\overline{\phantom{0}}$ систематическое знание учебно-программного материала и умение им самостоятельно пользоваться;

- оценка «не зачтено» выставляется студенту, обнаружившему существенные пробелы в знаниях основного учебно-программногоматериала.

## **КОМПЛЕКТ ЗАДАНИЙ ДЛЯ ВЫПОЛНЕНИЯ РАСЧЕТНО-ГРАФИЧЕСКОЙРАБОТЫ, РАБОТЫ НА ТРЕНАЖЕРЕ ПОДИСЦИПЛИНЕ**

«Информационныетехнологии»

Задания к разделу «Информационные технологии обработкиинформации».

*Тема:* «Технологии обработки информации, решение задач в электронныхтаблицах».

*Цель работы:* приобретение навыков использования электронных таблиц для решения экономическихзадач.

**Задание 1.** Анализдебиторскойзадолженности

1. Построить таблицы по приведенным ниже формам на рис.1 и на рис.2. Названия месяцев в таблицах ввести, используя формат даты. Разместить каждую таблицу на отдельном листе рабочей книги, используя одновременное выделение двухлистов.

2. Присвоить каждому листу короткое имя, соответствующее названию таблицы в сокращенномвиде.

3. В таблице на рис.1 рассчитать значение строки«Итого».

4. В таблице на рис.2 рассчитать значения граф  $3 - 8$ . Графы  $3 - 7$  рассчитать по данным таблицы 1, причем формулу расчета процента оплаты ввести один раз, а далее скопировать ее по строкам истолбцам.

5. Выполнить обрамление всей таблицы, убратьсетку.

|                | А                | в       |        | D              | E      |        | G      |  |
|----------------|------------------|---------|--------|----------------|--------|--------|--------|--|
| и              | Отгрузка - всего |         | Оплата |                |        |        |        |  |
| $\overline{2}$ | Месяц            | Сумма   |        | Январь Февраль | Март   | Апрель | Май    |  |
| 3              |                  |         |        |                | 5      |        |        |  |
| $\overline{4}$ | Январь           | 462000  | 46200  | 154800         | 184800 |        |        |  |
| 5              | Февраль          | 693000  |        | 89300          | 57200  | 208600 | 2500   |  |
| 6              | Март             | 646800  |        |                | 78600  | 48700  | 238500 |  |
|                | Апрель           | 548900  |        |                |        | 214100 | 10800  |  |
| 8              | Май              | 478400  |        |                |        |        | 324000 |  |
| 9              | Итого            | 2829100 | 46200  | 244100         | 320600 | 471400 | 575800 |  |

Рис.1

6. По данным таблицы 2 построить пять круговых диаграмм, отражающих анализ оплаты по каждому месяцу отгрузки с заголовком, легендой и подписямидолей.

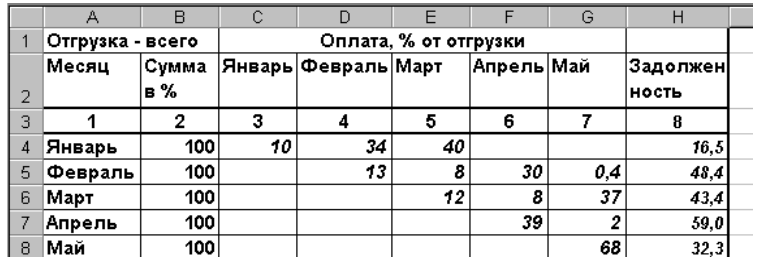

Рис.2

7. Убрать рамки у легенды идиаграммы.

8. Ввести в нижний колонтитул индекс группы, свою фамилию, имя, дату и имяфайла.

9. Документ сохранить, организовать просмотр передпечатью.

10. В приложении Word создать документ с заголовком диаграммы, поместить в него построенную диаграмму. Документсохранить и организоватьпросмотрпередпечатью. **Задание 2.** Расчетвозвратнойсуммыкредита

1. Построить таблицу по приведенной ниже форме (рис.3).

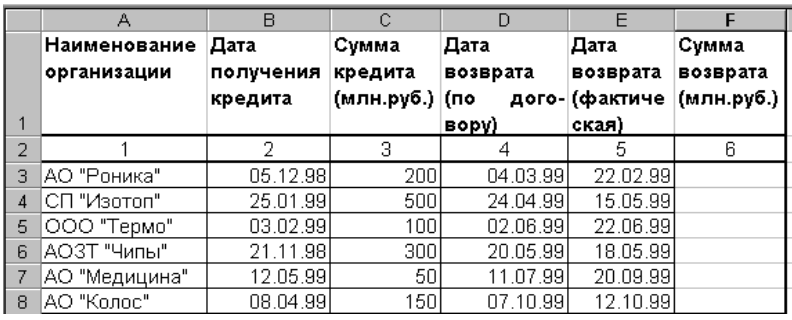

Рис. 3. Расчетвозвратнойсуммыкредита

2. Рассчитать сумму возврата кредита (гр. 6) при условии: если дата возврата фактическая не превышает договорную, то сумма возврата увеличивается на 40% от суммы кредита (гр. 3), в противном случае сумма возврата увеличивается на 40% плюс 1% за каждый просроченный день. В результатеграфа 6 будетиметьвид (рис.4):

3. Ввести название таблицы, а в строку между названием таблицы и ее шапкой ввести текущее значение даты ивремени.

4. Выполнить обрамление всей таблицы, убратьсетку.

5. Используя **Мастер рисования** выделить тенью графу2.

6. По данным граф 1, 3 и 6 таблицы построить гистограмму с легендой, заголовком, названиемосей.

7. Убрать рамки у легенды идиаграммы.

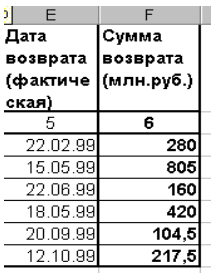

Рис. $4$ 

8. Ввести в нижний колонтитул номер группы, свою фамилию, имя, дату и имяфайла.

9. Документ сохранить, организовать просмотр передпечатью.

В приложении Word создать документ, поместить в него построенную диаграмму. Документ сохранить и организовать просмотр передпечатью.

## **Задание 3. Консолидация по видам выпускаГКО**

1. Создать рабочую книгу из трех листов. Присвоить первому листу имя «Январь», второму

– «Февраль», третьему –«Итого».

1. Выделить все листы (удерживая CTRL, щелкнуть мышкой по ярлычкам листов) и ввести шапкутаблицы.

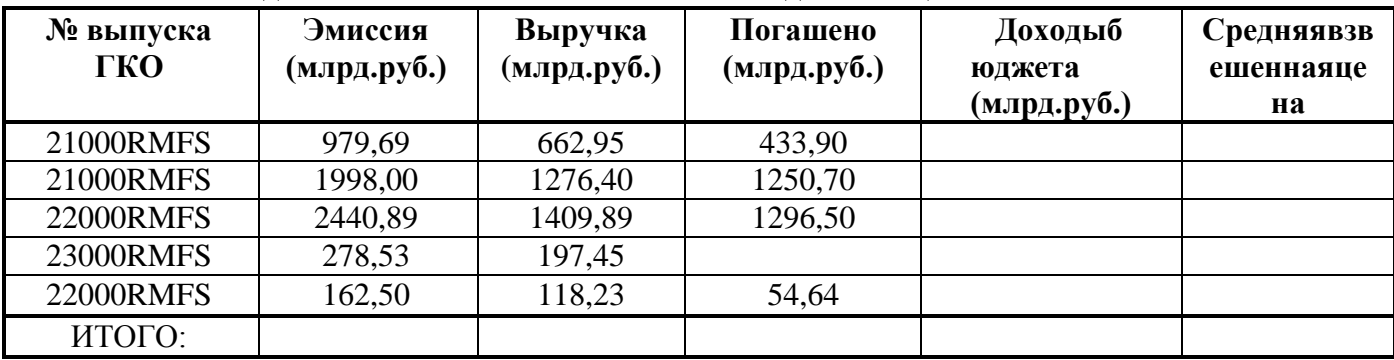

2. Снять выделение листов и ввести названия каждойтаблицы.

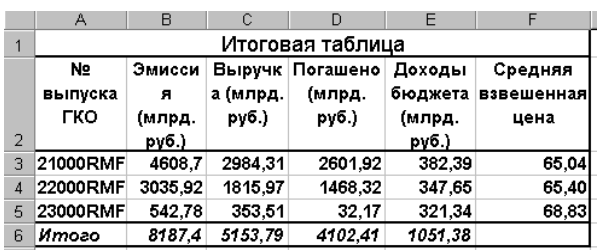

**Задание 4:** Используя средства табличного процессора, создайте таблицу следующеговида:

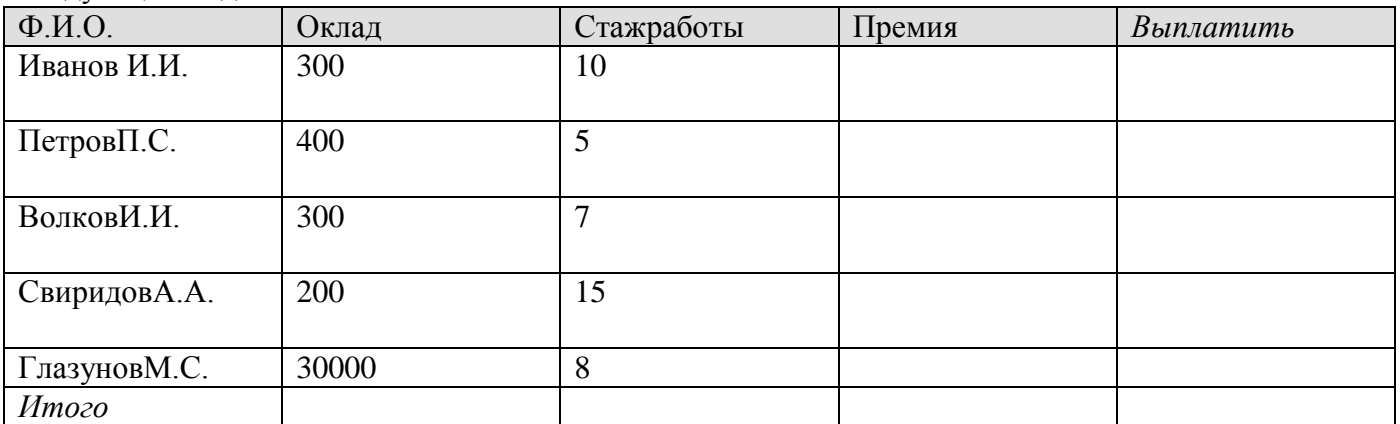

Премия равна 20% от оклада, если стаж работы более 15 лет, и 10% от оклада в противномслучае. Столбцу **Выплатить** присвойте денежный формат.• Шапку таблицы затените;•

Ячейкам, содержащим оклад и премию присвойте имена "Оклад" и "Премия" соответственно; Выплатить=Премия+ Оклад; Постройте график зависимости премии отстажа.

#### **Задание5:**

Определите возраст пациента при обращении его кврачу:

Представить результаты в видетаблицы.

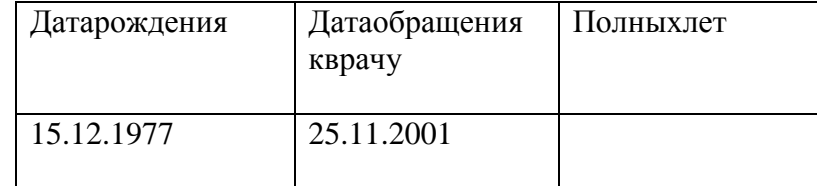

## **Задание 6:**

Определите стаж работы ( полных лет работы) сотрудника на текущий момент, если известна дата его приема наработу.

## **Задание 7:**

Реализовать возможность учета влияния стажа работы на величину выплачиваемой премии Учет влияния стажа на величину премии реализуем в соответствии со следующими правилами (естественно, что эти правила условны и относятся только к данному примеру): если стаж работы меньше 10 лет, то премия составляет 5% отоклада;

если стаж работы больше 10 лет, но меньше 20 лет, то премия составляет 10% отоклада;

## **Критерииоценки:**

– оценка «отлично» выставляется студенту, в случае, если теоретическое содержание темы изложено в полном объеме, сформированы необходимые практические навыки оформления материала в соответствии с требованиями, предъявляемыми к оформлениюработ;

– оценка «хорошо» выставляется студенту, в случае, если теоретическое содержание темы изложено в полном объеме, некоторые практические навыки оформления материала сформированынедостаточно;

– оценка «удовлетворительно» выставляется студенту, в случае, если теоретическое содержание темы изложено не в полном объеме, но пробелы не носят существенного характера, некоторые практические навыки оформления материала сформированынедостаточно;

– оценка «неудовлетворительно» ставится в случае, если теоретическое содержание курса не освоено, необходимые практические навыки работы не сформированы, выполненные учебные

задания содержат грубыеошибки;

– оценка «зачтено» выставляется студенту, обнаружившему всестороннее осознанное систематическое знание учебно-программного материала и умение им самостоятельно пользоваться;

– оценка«не зачтено» выставляется студенту, обнаружившему существенные пробелы в знаниях основного учебно-программногоматериала.

## **КОМПЛЕКТ ТЕСТОВ ПОДИСЦИПЛИНЕ**

«Информационныетехнологии»

## **Примеры тестов для контроля знаний по разделам курса. Раздел**

## **1. Основыинформационныхтехнологий**

**1.** Как нельзя завершить работу программы Word? а) двойной щелчок мыши на заголовкеокна; б) используя пункт менюФайл; в) выбрать команду Закрыть в системномменю; г) при активном окне программы Word нажать комбинацию клавиш Alt+F4.

**2.** Какого элемента окна редактора Word НЕсуществует? а) панельзадач; б) панели инструментов; в) курсорввода; г) горизонтальнаялинейка.

**3.** Как попасть в режим настройки меню? а) Сервис –Настройка; б) Сервис – Параметры; в) Файл –Открыть; г) Вид – Схемадокумента.

**4.** Как попасть в режим настройки панелейинструментов? а) Сервис –Настройка; б) Сервис – Параметры; в) Файл –Открыть; г) Вид – Схемадокумента.

**5.** Где выбрать нужный режим просмотрадокумента? а) пункт менюВид; б) пункт меню Сервис; в) пункт меню Файл; г) пункт менюФормат.

**6.** Какой из ниже приведенных способов сохранения документов неверен? а) нажать кнопку Копировать на панели инструментовСтандартная; б) Файл – Сохранить; в)Shift+F12; г) щелкнуть кнопку Сохранить на панели инструментовСтандартная.

**7.** Как начать новый абзац в документе? а) нажать клавишуEnter; б) нажать клавишуПробел; в) щелкнутьмышкой;

г) щелкнуть кнопку Создать на панели инструментовСтандартная.

**8.** Как быстро попасть в начало документа?

а) Ctrl +Home;

б) щелкнуть кнопку Возврат на панели инструментов Стандартная;

в) нажать клавишуEnter;

г) нажатьклавишуHome.

**9.** Как при помощи мыши выделить слово целиком?

а) дважды щелкнуть наслове;

б) щелкнуть наслове;

в) щелкнуть слева от слова;

г) щелкнуть справа отслова.

**10.** Как при помощи клавиатуры выделить словоцеликом?

а) курсор перед (после) словом  $-$  Ctrl  $+$  Shift  $+$  стрелка вправо (влево);

б) используя клавиши перемещениякурсора;

в) используя клавиши перемещения курсора вместе с клавишей Ctrl;

г) используя клавиши перемещения курсора вместе с клавишейAlt.

**11.** Как при помощи мыши выделитьстроку?

а) щелкнуть в полосе выделения рядом со строкой;

б) щелкнуть настроке;

в) дважды щелкнуть на строке;

г) щелкнуть справа отстроки.

**12.** Какой из ниже приведенных способов копирования фрагмента документаНЕверен? а) выделить фрагмент, Правка – Перейти, поместить курсор ввода в место назначения, Правка – Вставить;

б) выделить фрагмент, Правка – Копировать, поместить курсор ввода в место назначения,Правка – Вставить;

в) выделить фрагмент; кнопка Копировать поместить курсор ввода в место, кнопкаВставить.

**13.** Как отменить последнюю выполненнуюкоманду?

а) Правка –Отменить;

б) Сервис – Настройка;

в) Сервис – Параметры;

г) Файл –Открыть.

**14.** Что не входит в параметры шрифтового оформления?

а)выравнивание;

б) название (гарнитура) шрифта;

в) размершрифта;

г) начертание;

д)цвет.

**15.** Как задать параметры шрифтового оформления при помощи меню?

а) Формат –Шрифт;

б) Сервис – Настройка;

в) Сервис – Параметры;

г) Файл –Открыть.

**16.** Какие виды выравнивания не существуют? а) по верхнемукраю; б) по левому краю; в) по правому краю; г) поширине; д) по центру; е)все. **17.** Где в меню можно создать новый стиль?

- а) Формат –Стиль;
- б) Сервис Настройка;
- в) Сервис Параметры;
- г) Файл –Открыть.

#### **18.** Где в меню можно подобрать синоним кслову?

- а) Сервис Язык –Тезаурус…;
- б) Сервис Язык Выбрать язык;
- в) Сервис –Параметры;
- г) Файл Открыть;
- д) Формат –Стиль.

#### **19.** Где устанавливается расстановка переносов?

- а) Сервис Язык Расстановкапереносов;
- б) Сервис Язык –Тезаурус…;
- в) Сервис Язык Выбрать язык;
- г) Сервис –Параметры;
- д) Формат –Стиль.

**20.** Как при помощи меню перейти в режим предварительного просмотра документа?

- а) Файл Предварительныйпросмотр;
- б) Сервис Параметры;
- в) Вид –Структура;
- г) Файл –Открыть.

## **21.** Как напечатать только текущуюстраницу?

- а) в диалоговом окне Печать выбрать опциютекущая;
- б) в диалоговом окне Печать выбрать опциювсе;
- в) в диалоговом окне Печать выбрать опцию выделенныйфрагмент.

**22.** Как напечатать несколько копийдокумента?

а) в диалоговом окне Печать в поле Количество копий указать нужное количествоэкземпляров;

- б) в диалоговом окне Печать выбрать опциютекущая;
- в) в диалоговом окне Печать выбрать опциювсе;
- г) в диалоговом окне Печать выбрать опцию выделенныйфрагмент.
- **23.** Где устанавливаются параметры страницы?
- а) Файл Параметрыстраницы;
- б) Сервис Параметры;
- в) Вид –Структура;
- г) Файл –Открыть.
- **24.** Как при помощи меню вставить знак разрывараздела?
- а) Вставка –Разрыв;
- б) Сервис Параметры;
- в) Вид –Структура;

г) Файл –Открыть.

**25.** Какой из ниже приведенных способов создания таблиц неверен?

- а) Вставка –Название;
- б) с помощью меток табуляции;
- в) посредством меню Таблица;
- г) кнопкой Нарисоватьтаблицу.

## **Раздел 2. Информационные технологии обработки маркетинговойинформации**

- **1.** Как при помощи клавиатуры перейти в следующую ячейку таблицыExcel?
- а) нажать клавишуTab;
- б) нажать клавишу Enter;
- в) нажать клавишу Пробел;
- г) нажать клавишуAlt.
- **2.** Как при помощи мыши выделить строкутаблицы?
- а) щелкнуть в полосе выделения против нужной строки;
- б) щелкнуть мышью в первой выделяемойячейке;
- в) сделать тройной щелчок в выделяемойстроке;
- г) установить курсор мыши над первым выделяемымстолбцом.

**3.** Как при помощи мыши выделить столбецтаблицы?

- а) щелкнуть левой кнопкой мыши над нужным столбцом;
- б) щелкнуть мышью в первой выделяемойячейке;
- в) сделать тройной щелчок в выделяемомстолбце;
- г) установить курсор мыши над первым выделяемымстолбцом.

**4.** Какое первое действие необходимо выполнить перед объединением ячеек?

- а) выделитьих;
- б) щелкнуть в каждой из них;
- в) обвестирамкой.
- **5.** Как открыть в Excel уже существующий файл?
- а) Файл –Открыть;
- б) Файл –Создать;
- в) Файл –Отправить.

**6.** Какое расширение по умолчанию присваивается файлам, подготовленным вExcel?

- а) xls;
- б) xcl;
- в) xlt;
- г)txt;
- д)dbf.

**7.** Где можно установить режим отображения формул в ячейках?

а) Сервис – Параметры –Вид;

- б) Сервис Параметры Общие;
- в) Сервис Параметры –Правка;
- г) Сервис Параметры Вычисления;
- д) Сервис Параметры –Переход.
- **8.** Где можно установить нужный режим адресации?
- а) Сервис Параметры –Общие;
- б) Сервис Параметры –Вид;
- в) Сервис Параметры –Правка;
- г) Сервис Параметры Вычисления;
- д) Сервис Параметры –Переход.

**9.** Что следует сделать, если Вы ошибочно выполнили неверную корректировку рабочего листа вExcel?

- а) отменить неправильное действие;
- б) удалить оставшуюся информацию;
- в) создать новуютаблицу;
- г) прекратитьработу.

**10.** При работе с несколькими открытыми рабочими книгами в Excel как можно сделать нужное окно активным, используяклавиатуру?

- a) Ctrl+ $F6$ ;
- б) Shift+F6;
- в) Ctrl+F5;
- г) Shift+ $F5$ ;
- д)Shift+Tab.

**11.** При работе с несколькими открытыми рабочими книгами в Excel как можно сделать нужное окно активным, используяменю?

а) выбрать пункт Окно, выбрать заголовок нужного окна;

- б) выбрать пункт Окно, командаУпорядочить;
- в) выбрать пункт Окно, команда Новое;

г) Файл –Открыть.

**12.** Как можно разделить окно рабочей книги на четыре области?

- а) Окно –Упорядочить;
- б) Окно –Новое.
- **13.** Как выделить столбец ячеек целиком?
- а) щелкнуть на именистолбца;
- б) щелкнуть на первой ячейкестолбца;
- в) щелкнуть на последней ячейкестолбца;
- г) последовательно щелкнуть на первой и последней ячейкестолбца.
- **14.** Как выделить строку ячеек целиком?
- а) щелкнуть на номерестроки;
- б) щелкнуть на первой ячейкестроки;
- в) щелкнуть на последней ячейкестроки;
- г) последовательно щелкнуть на первой и последней ячейкестроки.

**15.** Как выделить группу не прилегающих друг к другуячеек?

а) выделить первую ячейку или первый диапазон ячеек, затем, удерживая нажатой клавишуCtrl, выделить остальные ячейки илидиапазоны;

б) выделить первую ячейку или первый диапазон ячеек, затем, удерживая нажатой клавишу Shift, выделить остальные ячейки илидиапазоны;

в) выделить первую ячейку или первый диапазон ячеек, затем, удерживая нажатой клавишуAlt, выделить остальные ячейки илидиапазоны;

г) выделить первую ячейку или первый диапазон ячеек, затем, удерживая нажатой клавишуTab, выделить остальные ячейки илидиапазоны.

**16.** Как выделить весь рабочий лист?

а) щелкнуть кнопку Выделитьвсе;

б) щелкнуть на имени любого столбца;

в) щелкнуть на номере любойстроки;

г) щелкнуть ярлычок соответствующеголиста.

**17.** Как выделить два или более смежных рабочихлиста?

а) щелкнуть ярлычок первого листа, затем, удерживая клавишу Shift, щелкнутьярлычок последнеголиста;

б) щелкнуть ярлычок первого листа, затем, удерживая клавишу Тab, щелкнуть ярлычок последнеголиста;

в) щелкнуть ярлычок первого листа, затем, удерживая клавишу CapsLock, щелкнуть ярлычок последнеголиста;

г) щелкнуть ярлычок первого листа, затем, удерживая клавишу End, щелкнуть ярлычок последнеголиста.

**18.** Как по умолчанию выравнивается текст в ячейках?

а)слева;

б)справа;

в) поцентру.

**19.** Как добавить новую строку втаблицу?

а) выбрать ячейку в строке, над которой следует вставить новую строку, меню Вставка – командуСтрока;

б) выбрать ячейку в строке, под которой следует вставить новую строку, меню Вставка – команду Строка;

в) выделить строку, над которой следует вставить новую строку, меню Правка – команду Вставить;

г) выделить строку, под которой следует вставить новую строку, меню Правка – команду Вставить;

д) выбрать ячейку в строке, над которой следует вставить новую строку, меню Правка – командуВставить.

**20.** Как добавить новый столбец втаблицу?

а) выбрать ячейку в столбце, слева от которого следует вставить новый столбец, меню Вставка – командуСтолбец;

б) выбрать ячейку в столбце, справа от которого следует вставить новый столбец, меню Вставка – командуСтолбец;

в) выделить столбец, слева от которого следует вставить новый столбец, меню Правка – командуВставить;

г) выделить столбец, справа от которого следует вставить новый столбец, меню Правка – команду Вставить;

д) выбрать ячейку в столбце, слева от которого следует вставить новый столбец, меню Правка – командуВставить.

21. С какого символа начинается ввод формул?

 $a) =$ 

 $(6) \%$ 

 $B)$   $N_2$ 

 $\overline{r}$  :  $\overline{r}$ 

 $\mathbf{A}$ )(.

22. Какой ячейке в формате A1 соответствует адресR4C3?

 $a)C4$ ;

 $6)D3$ :  $B)B4$ ;

 $r)B3$ ;

д) D4.

23. В ячейке С9 рабочего листа Excel находится формула =  $C7+C8$ . Вы ее скопировали в ячейку С10. Какбудетвыглядетьформула в ячейкеС10?

a) = $C8 + C9$ ;

 $6) = C7 + C8;$ 

 $B) = B8 + B9$ :

 $r = B7 + B8.$ 

24. В ячейке С9 рабочего листа Excel находится формула = \$C\$7+\$C\$8. Вы ее скопировали в ячейку С10. Какбудетвыглядетьформула в ячейкеС10?

a) = $SC$7+SC$8$ ;

 $6) =$  $SC$8+SC$9$ ;

 $B) = $B$7+$B$83;$ 

 $r$ )=\$B\$8+\$B\$9.

25. Где можно обновить данные в связанной таблице?

а) Правка - Связи:

б) Правка - Заменить;

в) Вставка -Объект;

г) Сервис - Автозамена;

## Разлел 3. Ввеление в сетевыетехнологии

1. Под локальной вычислительной сетью понимаютсеть:

а) включающую компьютеры, расположенные в однойкомнате;

б) включающую компьютеры, расположенные на небольшом расстоянии друг отдруга;

в) включающую компьютеры, расположенные в одномздании;

г) корпоративную вычислительную;

д) с однимсервером;

е) многотерминальную систему:

ж) неInternet.

2. Что понимают под глобальной вычислительнойсетью?

а) вычислительную сеть, объединяющую компьютеры, расположенные на большомрасстоянии друг отдруга;

6)Internet;

в) корпоративную вычислительную сеть;

r) BBS, FidoNet, Internet, TokenRing, ArcNet;

д) вычислительную сеть с несколькимисерверами.

3. Термин "сервер" обозначает:

а) компьютер;

б)программу;

в) специализированный компьютер, используемый в сетях для управления вычислительным процессом;

г) компьютер или программу, предназначенные для обслуживания "клиентов";

д) поисковуюмашину.

4. Назовите год начала работ над проектом, заложившим основуInternet:

a) $1969$ ;

 $6)$  1966;

 $B)$ 1973;

 $r$ )1980;

д) 1985.

5. Существует ли единый центр управления Internet?

а)нет;

 $(6)$ да;

в) существует несколькоцентров.

6. Назовите год и место создания среды WWW:

а) 1991 вСША;

б) 1989 в США;

в) 1969 вСША;

г) 1996 в Европе;

д) 1991 вЕвропе.

7. Протокол ІРобеспечивает:

a) службуWWW;

б) электронную почту;

в) однозначную адресацию компьютеров, подключенных кInternet;

г) передачу данных в глобальной вычислительнойсети;

д) прием информации вInternet.

8. Протокол ТСР обеспечивает:

a) управление сетьюInternet;

б) электронную почту;

в) управление передачей пакетовданных;

г) однозначную адресацию компьютеров в сети;

д) маршрутизацию пакетов.

9. Что представляет собой следующая комбинация цифр 195.34.32.11:

а) IP  $-a$ дрес;

б) DNS -имя;

 $B)$  URL – pecypc;

г)ничего;

д) номертелефона;

е) адрес электроннойпочты.

10. Пакет  $-9$ то:

а) файл, предназначенный для передачи по линиямсвязи;

б) фрагмент сообщения, оформленный в специальный конверт в соответствии с

правилами протоколаТСР/IP;

- в) упакованный (сжатый) файл;
- г) электронноеписьмо.

11. Как пересылаются данные в Internet?

а)файлами;

б) килобайтами;

в)байтами;

г) пакетами.

12. В каком порядке принимаются пакеты?

- а) в порядке общейочереди;
- б) в произвольном, а затем собираются в исходном порядке;
- в) в порядкеотправления;
- г) в порядке, задаваемом адресатом;
- д) в порядке приоритетаадресатов.

13. Как пересылаются пакеты адресату?

- а) строго по установленномумаршруту;
- б) по единственномумаршруту;
- в) по маршруту, указанному пользователем;
- г) через центральный компьютер;
- д) по маршруту, доступному в данный момент;
- е) по оптимальномумаршруту.

14. Длячегоиспользуются DNS Симена?

- а) для адресации компьютеров в форме, удобной для человека;
- б) для указания адреса электроннойпочты;
- в) в качестве именфайлов;
- г) для систематизации информации вInternet.

15. Как читается DNSCимя?

- а) слеванаправо;
- б) справаналево.

16. Универсальный указатель ресурса (URL) - это:

- а) физический адрес конкретного ресурса Internet;
- б) путь к файлу вInternet;
- в) сочетание DNSСимени, имени ресурса и протокола доступа кресурсу.

17. Что задает следующий текст:

support@mtu.ru?a) адресэлектроннойпочты:

- б)  $DNS -$ имя;
- $B)$  URL  $-pecypc$ ;
- г) поисковыйсервер.

18. При передаче электронной почты отправитель и адресат должны быть одновременно на линиисвязи? а)нет; б)да.

19. Какие протоколы используются при передаче и приеменочты? a)NetBIOS;  $6)$  SMTP/POP3;  $B) TCP/IP;$ r)IPX/SPX.

20. В чемназначениемодема?

а) в преобразовании цифрового сигнала ваналоговый;

- б) в преобразовании цифрового сигнала в аналоговый и наоборот;
- г) в преобразовании аналогового сигнал вцифровой.

21. Провайдер - это:

а) программа, обеспечивающая управление устройствами;

б) устройство связи cInternet;

в) поставщик услуг Internet;

г) выделенный каналсвязи.

22. Через какой ярлык создается соединение с сетью Internet в Windows?

а) Сетевое окружение - Свойства;

б) Мой компьютер - Удаленный доступ ксети.

23. В каком случае IPCадрес нужно указывать при настройке соединения? а) если он не назначается серверомавтоматически;

б)всегда.

24. Гипертекст – это:

- а) большойтекст;
- б) текст, содержащий гиперссылки;
- в) текст, разбитый напакеты.

25. Гиперссылка – это:

а) адрес файла в Internet:

 $(6)$  URL  $-a$ дрес;

в) фрагмент текста, выделенный другимцветом;

г) фрагмент текста или графическое изображение, указывающие на

дополнительную порцию информации;

д) подчеркнутыйфрагменттекста.

## 26. WWW $-9TQ$ :

а) универсальная система управления доступа к файлам вInternet;

- б) служба электроннойпочты;
- в) служба Internet, обеспечивающая обмен гипертекстовыми документами;

г) служба, отвечающая за доступ к данным по протоколуFTP://.

27. Какой язык используется для представления информации на WebCcтраницах? а)английский;

б) национальныеязыки;

в) алгоритмические языки;

r) VisualBasic;

 $\mu$ ) HTML;

e)SQL.

28. Броузер  $-$ это:

а) программа, обеспечивающая навигацию в Internet;

б) программа просмотраWebCдокументов;

в) драйвер модема;

г)устройство.

**29.** Какая программаCнавигатор входит в состав Windows?

а) NetscapeNavigator;

б) Internet Explorer;

в)Mosaic.

**30.** Какая программа для работы с электронной почтой входит в состав Windows? а) InternetExplorer;

б)FrontPage;

в) OutlookExpress;

г) NetscapeNavigator.

**31.** WebCсайт и WebCузел – синонимы? а)да;

б) нет.

**32.** Каким образом в поисковых системах строятсяиндексы? а)автоматически; б) программамиCроботами; в)людьми.

**33.** Каким образом в поисковых системах строятсякаталоги?

а)программамиCроботами;

б) автоматически;

в)людьми;

г) в диалоговомрежиме.

**34.** В чем отличие индексов откаталогов?

а) индексы построены на основе ключевых слов, а каталоги – тематически;

б) каталоги построены на основе ключевых слов, а индексы –тематически.

**35.** Что представляют собой гибридные поисковые системы?

а) поиск происходит на разных типахсерверов;

б) одновременно поддерживаются индексы икаталоги.

**36.** Что представляют собой метапоисковые системы?

а) поиск происходит на разных типахсерверов;

б) одновременно поддерживаются индексы икаталоги.

**37.** Какая из перечисленных поисковых систем относится к классугибридных?

а)Lycos;

б) AltaVista;

в)Yahoo!.

## **Критериио ценки:**

– оценка «отлично» выставляется студенту, в случае, если число правильных ответов на вопросы теста составляет более90%;

– оценка «хорошо» выставляется студенту, в случае, если число правильных ответов на вопросы теста составляет от76% до90%;

– оценка «удовлетворительно» выставляется студенту, в случае, если число правильных ответов на вопросы теста составляет от 61% до75%;

– оценка «неудовлетворительно» ставится в случае, если число правильных ответов на вопросы теста составляет 60% именее.

– оценка «зачтено» выставляется студенту, обнаружившему всестороннее осознанное систематическое знание учебно-программного материала и умение им самостоятельно пользоваться;

– оценка«не зачтено» выставляется студенту, обнаружившему существенные пробелы в знаниях основного учебно-программногоматериала.

## ВОПРОСЫ К ЗАЧЕТУ ПО ЛИСШИПЛИНЕ «ИНФОРМАЦИОННЫЕ ТЕХНОЛОГИИ»

- 1. Понятиеколичестваинформации.
- 2. Единицыизмеренияинформации.
- 3. Кодирование информации. Представление числовых, текстовых, графических, звуковых данных в памятикомпьютера.
- 4. Позиционные системы счисления.
- 5. Логические основы ЭВМ.
- 6. ПонятиеОС.
- 7. Интерфейс ОС MSWindows.
- 8. Основные операции с файлами ипапками.
- 9. Справочная и поисковая системы MSWindows.
- 10. Информационные технологии коммерческой или деловойграфики.
- 11. Информационныетехнологиииллюстративнойграфики.
- 12. Информационные технологии научной графики.
- 13. Архивированиефайлов. Программыархивации.
- 14. Назначение и функции электронныхтаблиц.
- 15. Структуракниги MSExcel.
- 16. Ввод и редактирование данных в ЭТ MSExcel.
- 17. Формулы и функции вЭТ.
- 18. Работа с графикой вЭТ.
- 19. Понятие презентации. Назначение и основные функции MSPowerPoint.
- 20. Создание и оформление слайда. Настройка анимации элементовслайда.
- 21. Настройка переходов между слайдами. Просмотрслайдов.
- 22. Сервисы и сетиИнтернет.
- 23. Принципы навигации в Web-пространстве.
- 24. Навигатор InternetExplorer.
- 25. Профессиональный поиск информации в WWW.
- 26. Технологические аспекты и процессы защитыинформации.
- 27. Средства и методы защитыинформации.
- 28. Ключевыевопросыинформационнойбезопасности.
- 29. Сетевыетехнологииобработкиданных.
- 30. Принципыорганизациивычислительныхсетей.